# Atlas CRM

Xporter for Jira Cloud is now able to export data from Atlas CRM - Customers & Sales in Jira.

- Getting the list of Companies
   O Definition
  - Definition
     Example
- Getting the list of Contacts
  - Definition
  - Example
- Additional Mappings
  - Number of Companies
  - Number of Contacts

# Getting the list of Companies

# Definition

There are two ways of exporting Atlas CRM - Companies:

- Iteration;
- Mapping (the list of companies will be separated by comma).

```
#{for Companies}
     ${Companies[n].Name}
#{end}
Companies: ${Companies}
```

That's it. There's no special configuration to be made in order for this to work.

# Example

Below are the Atlas CRM - Companies.

#### Atlas CRM

Add 🗸

#### Companies

Atlassian

Xpand IT

# Contacts

- 🚺 Luís Gomes
- Mário Ferreira
- Paulo Alves
- Rui Rodrigues

This translates to a Word document template as resolved by Xporter for Jira Cloud:

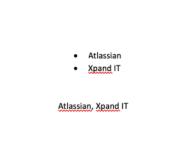

# Getting the list of Contacts

## Definition

There are two ways of exporting Atlas CRM - Contacts:

- Iteration
- Mapping (the list of companies will be separated by comma)

That's it. There's no special configuration to be made in order for this to work.

## Example

Below are the Atlas CRM - Contacts.

#### Atlas CRM

Add 🗸

#### Companies

Atlassian

Xpand IT

## Contacts

- Luís Gomes
- Mário Ferreira
- Paulo Alves
- Rui Rodrigues

This translates to a Word document template as resolved by Xporter for Jira Cloud:

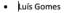

- Mário Ferreira
- Paulo Alves
- Rui Rodrigues

Luís Gomes, Mário Ferreira, Paulo Alves, Rui Rodrigues

# **Additional Mappings**

We can also get the number of companies and contacts.

# Number of Companies

\${CompaniesCount}

## **Number of Contacts**

\${ContactsCount}